# شرح عن بروتوكول TCP/IP V6

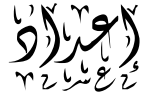

# عبد الرحمن غسان زعم الرحمن<br>عبد الرحمن غرب المحمد

٠٩٤٧٦١٥٧٤١ - حمص موبايل ٩٤٧٦١٥٧٤١

E-mail : Theprince-za08@hotmail.com

بعض مزايا العنوان 6IPv

- **features assignment Address**:يتمیز ھذا النوع بسھولة: إعادة الترقیم الحصول على العنوان بشكل تلقائي
	- **Aggregation**:) التجمیع) يمكن تجمیع مجموعة من العناوين بشكل اسھل من السابق
- **PAT/NAT for need No**:عند استخدام العناويین العامة فإن جمیع الاجھزة تستطیع الحصول على عنوان
	- **IPsec:** يعمل ھذا البروتوكول مع 6IPv & 4IPv ولكنه مطلوب في طرفیات 6IPv
	- packet لكل header checksum بحساب Router يقوم لا **: Header improvement**
		- **tools Transition :** توجد عدة برامج للإنتقال من 4IPv الى 6IPv

عملیة الانتقال من 4IPv الى 6IPv قد تأخذ عدة سنوات

# **Global Unicast Addressing, Routing, and Subnetting**

مع 4IPv تقوم الشركات بحجز عنوان خاص لھا وھذا العنوان لا يكرر في العالم .

من أھم النقاط في شبكة الانترنت ھي المحافظة على Table Routing بحجم صغیر قدر المستطاع ومع ازدياد الطلب على الانترنت بشكل كبیر اصبحت العناوين IP Public قلیلة جدا لذلك أصبح استخدام PAT/NAT مطلوبا بشكل كبیر

### **1- Conventions for Representing IPv6 Addresses**

يستخدم 6IPv ارقام بنظام Hex وعددھا ٣٢ خانة وترتب على شكل ٨ اجزاء (quartets ( وكل جزء عبارة عن ٤ خانات ست عشرية ونستخدم **:** للفصل بینھا ، أي ان ھذا النظام يمثل بـ bit 128 مثال

# 2340:1111:AAAA:0001:1234:5678:9ABC

# عدد الأجزاء ھو ٨ أجزاء فقط وكل جزء عبارة عن ٤ خانات ست عشرية فقط

يمكن اختصار طريقة كتابة ھذا العنوان كما يلي :

- يمكن إھمال الصفر من الیسار
- في حال وجود اكثر من ربع يحتوي على اصفار فإنه يمكن اختصارھا على الشكل :: ، يمكن استخدام ھذه الطريقة مرة واحدة فقط

مثال :

# يمكن اختصار ھذا العنوان بطريقتین 00:0000:0000:0001:0000:0000:0000:0056FE

FE00::1:0:0:0:56

أما الاختصار التالي 00::1::56FE فھو خطأ 00:0:0:1::56FE

#### **2- Conventions for Writing IPv6 Prefixes**

تمثل prefixe ھنا مجموعة block من العناوين المتتابعة وھذا العنوان نراه في Table Routing حیث أنه يشیه عنوان الشبكة في 4IPv يجب الانتباه الى ان العنوان 4IPv يمثل بطريقتین : classful او classless كما في الشكل التالي

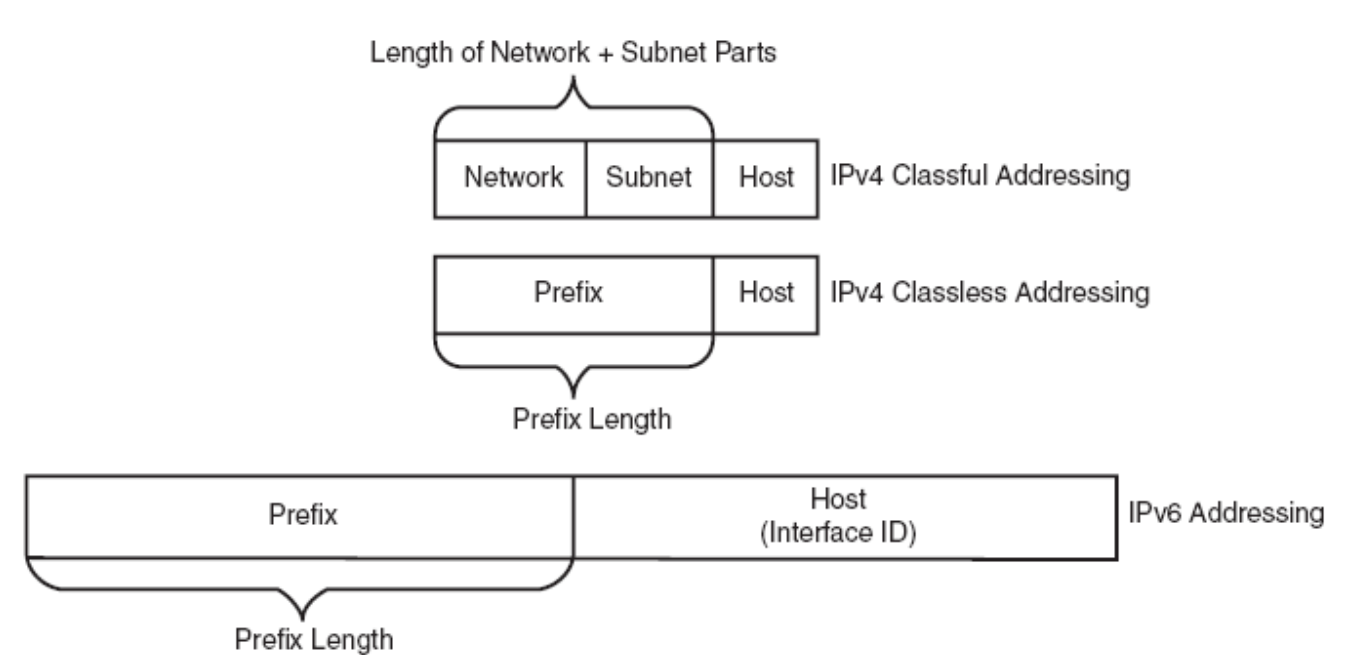

اذا كان العنوان من النوع classful) 24 128.107.3.0/ ( فان خانات الشبكة تمثل بـ ١٦ خانة فقط لأن العنوان من الفئة B ويبقى لدينا ٨ خانات للجھاز ز٨ خانات لتمثل Subnets

اذا كان العنوان من النوع classless فان العنوان 128.107.3.0 يمثل عنوان الشبكة او **prefix** وطوله ھنا ٢٤ خانة

العنوان من النوع 6IPV يستخدم النوع Classless فقط وبعد ذلك نكتب / والتي تمثل طول prefix مثال

# 2000:1234:5678:9ABC:1234:5678:9ABC:1111/64

حیث ان الرقم ٦٤ يمثل طول prefix وھو : ABC2000:1234:5678:9 والعنوان :1111.28678:9ABC:1234:5678:9 ضمن الشبكة 2000:1234:5678:9ABC

عنوان الشبكة ABC2000:1234:5678:9 يمثل كما يلي :

2000:1234:5678:9ABC:**0000:0000:0000:0000**/64

او اختصارا :

# 2000:1234:5678:9ABC::/64

ملاحظة: اذا لم يكن طول prefix لیس من مضاعفات 16 فإننا نكمل باقي الخانات بصفر

مثال :

# 2000:1234:5678:9A**00**::/56

العدد ٥٦ عبارة عن : ٨+١٦+١٦+١٦ وبالتالي يبقى لدينا ٨ خانات (عبارة عن خانتین ست عشرية) سوف نضع فیھا أصفار

| <b>Prefix</b>  | <b>Explanation</b>                            | <b>Incorrect Alternative</b>       |
|----------------|-----------------------------------------------|------------------------------------|
| 2000::/3       | All addresses whose first 3 bits are equal to | $2000/3$ (omits ::)                |
|                | the first 3 bits of hex number 2000 (bits     | 2::/3 (omits the rest of the first |
|                | are 001)                                      | quartet)                           |
| 2340:1140::/26 | All addresses whose first 26 bits match the   | 2340:114::/26 (omits the last      |
|                | listed hex number                             | digit in the second quartet)       |
| 2340:1111::/32 | All addresses whose first 32 bits match the   | 2340:1111/32 (omits ::)            |
|                | listed hex number                             |                                    |

مثال على شبكة :

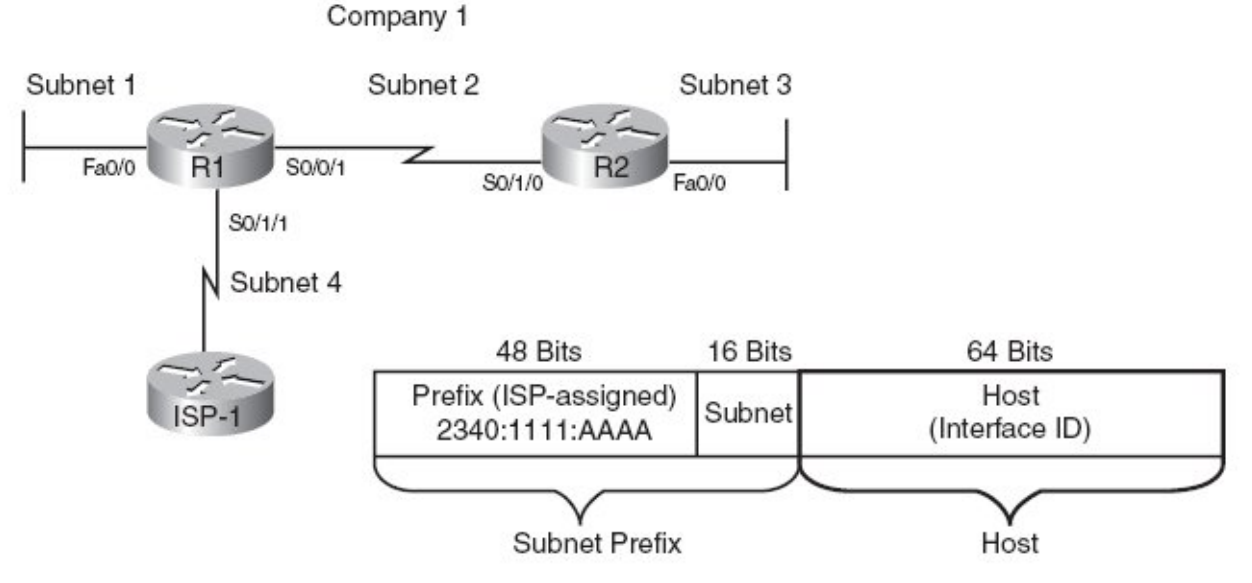

قام ISP بإعطاء الشركة العنوان AAAA2340:1111: عنوان شبكة ( prefix subnet او prefix Site (وطوله ٤٨ بت (١٦+١٦+١٦) ثم قمنا بتوسیع ھذا الجزء لیصبح بطول ٦٤ بت وبالتالي يتكون لدينا ١٦ خانة تمثل Subnet حیث يتكون لدينا 2<sup>16</sup> او 65,536 شبكة جزئية وكل شبكة جزئية تحتوي على 2<sup>64</sup> أو اكثر من 1,000,000,000,000,000,000 في كل شبكة جزئیة

الشكل التالي يمثل الشبكة بعد تجزئتھا

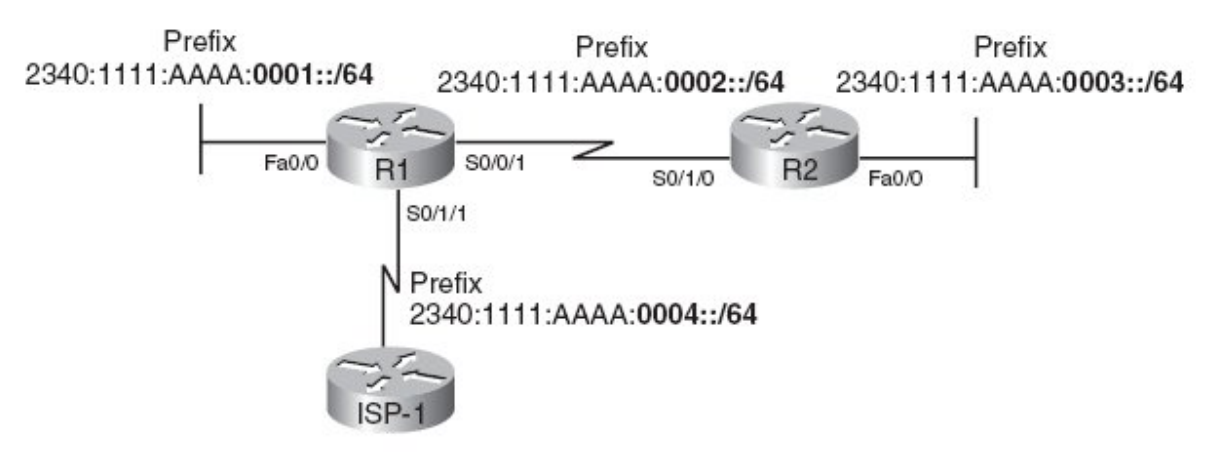

الشبكة الجزئیة الاولى :**0001::/64**AAAA2340:1111: نلاحظ من ھذا العنوان ان طول prefix ھو ٦٤ خانة تشتمل على عنوان الشبكة الجزئیة **0001**

# **IPv6 Protocols and Addressing**

في الاصدار 4IPv يجب على الجھاز أن يعرف عنوان Server DNS وعنوان gateway Default وكذلك يجب ان يكون للجھاز عنوان IP و قناع نفس هذه المعلومات يجب معرفتها مع IPv6 ولكنه قام بتعديل بعض الاعدادات لكي تحصل الطرفية على بعض المعلومات

## **DHCP for IPv6**

تستخدم الطرفیات خدمة DHCP لأخذ عنوان IP وتجدديه بعد فترة وكذلك لمعرفة عنوان DNS و Default gateway حیث ان الطرفیة ترسل اشارة multicast لكي تبحث عن server DHCP

في 4v DHCP تقوم الخدمة بتقديم Log عن الطرفیات وعن العناوين التي وزعت وفترة التأجیر ، تدعى ھذه المعلومات بـ (stateful (information state) يقوم DHCP بإعطاء الطرفیة كل المعلومات المطلوبة ) مع 6v DHCP يوجد لدينا اختیارين : stateful و stateless في النوع stateless تطلب الطرفیة من Router عنوان prefix بواسطة رسائل RA وتقوم الطرفیة ببناء ID Host وتطلب من DHCP عنوان Server DNS و اسم Domain

يتمیز عنوان multicast بشكل عام ھنا بالشكل 00::/8FF) أي ان اول ثمان بتات في العنوان ھي 1111 1111 او FF( وعنوان multicast الخاص بـ 6v DHCP ھو 02::1:2FF حیث ان Router يمرر ھذا العنوان الى DHCP المناسب

# **IPv6 Host Address Assignment**

عادة يعطى Router عنوان static وتعطى الطرفیات عنوان dynamic

## **The IPv6 Interface ID and EUI-64 Format**

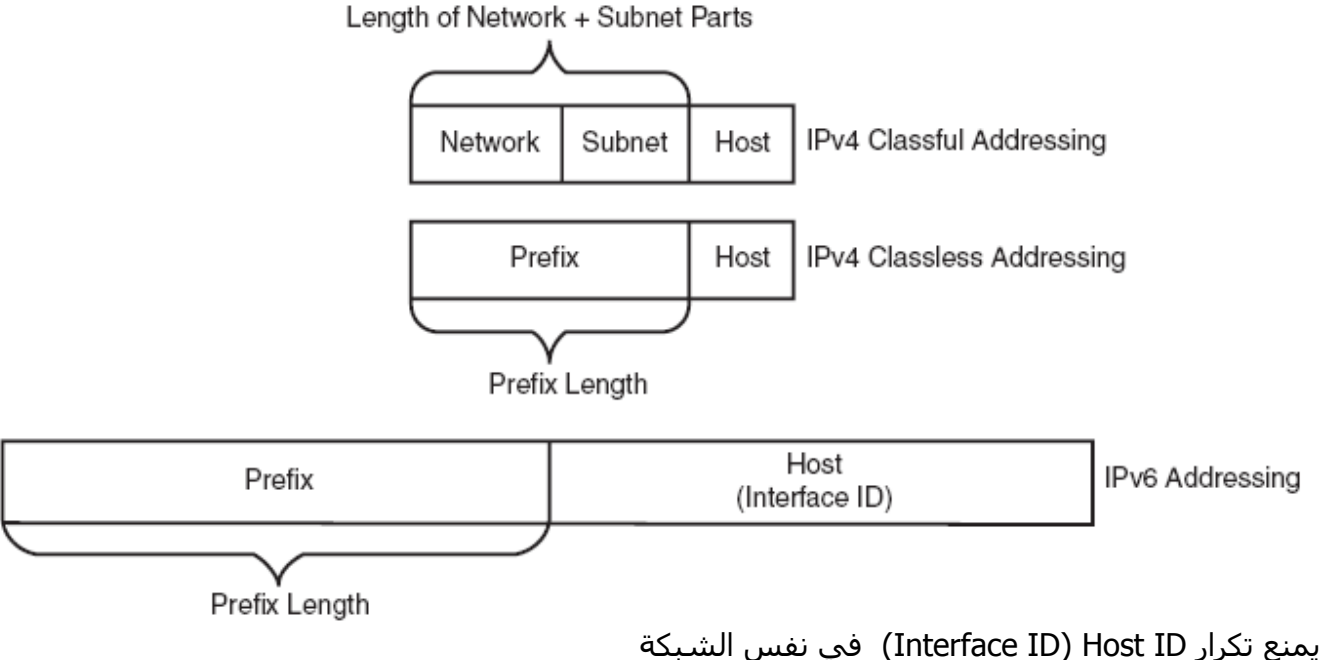

يتم يتم دمج عنوان MAC لكرت الشبكة ضمن قسم Host مع تحويل البت السابع الى ١ منطقي في القسم الاول في MAC

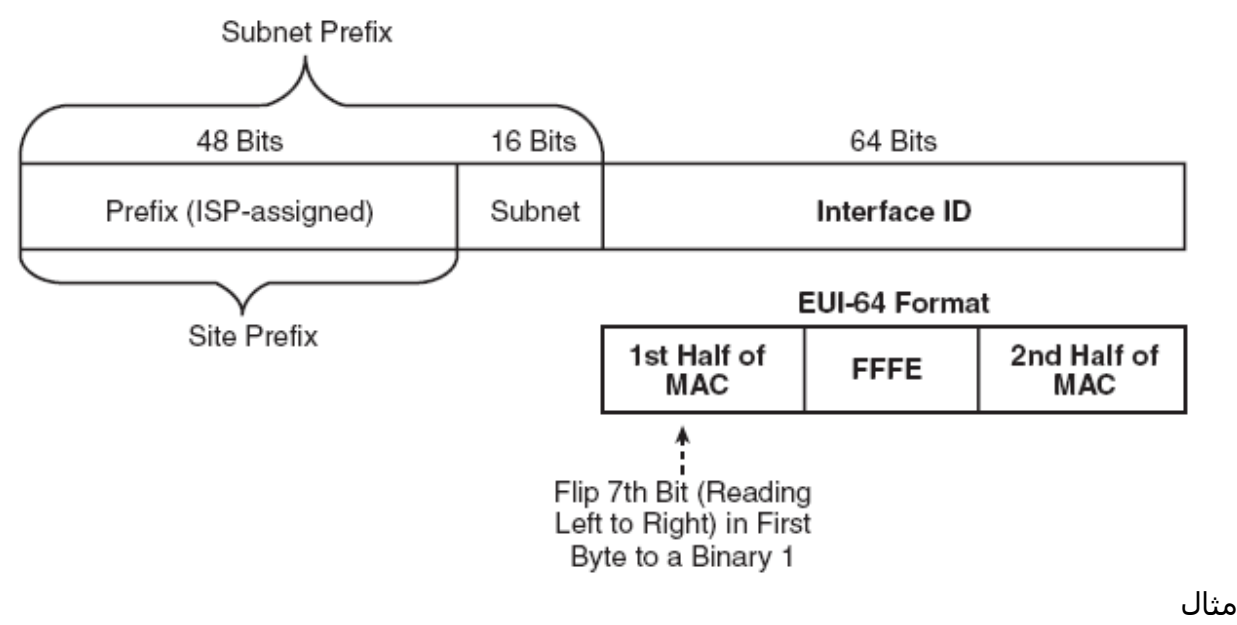

0034:5678:9ABC

بعد اجراء العملیات السابقة يكون كما يلي :

# 0234:56FF:FE78:9ABC

نقوم بأخذ اول خانتین من جھة الیسار 00 ثم نحولھا الى ثنائي 0000 0000 ثم نحول البت السابع (من الیسار الى الیمین) الى واحد فیكون 0010 0000 وبعد تحويله يكون 02 يدعى الشكل السابق بـ 64-EUI

# **Static IPv6 Address Configuration**

عند استخدام الطريقة الیدوية فإنه يمكننا كتابة العنوان بإستخدام احدى الطرق: - ١ كتابة العنوان بشكل يدوي كاملا (١٢٨ بت ) - ٢ كتابة اول 64 بت بشكل يدوي وبعدھا يتم حساب ID Interface بإستخدام -64EUI) ٦٤ بت)

IPv6 address address/prefix-length [**eui-64**] الامر نستخدم وصلة في فعلا IPv6 لجعل وفي حال عدم كتابة -64eui فیجب كتابة العنوان كاملا

! The first interface is in subnet 1, and will use EUI-64 as the Interface ID !

interface FastEthernet0/0 ipv6 address 2340:1111:AAAA:1::/64 **eui-64**

! The next interface spells out the whole 128 bits, abbreviated. The longer ! version is 2340:1111:AAAA:0003:0000:0000:0001/64. It is in subnet 2. ! interface Serial0/0/1 ipv6 address 2340:1111:AAAA:2::1/64

! The third interface is in subnet 4, with EUI-64 format Interface ID again.

interface Serial0/1/1 ipv6 address 2340:1111:AAAA:4::/64 **eui-64**

!

R1#**show ipv6 interface fa0/0** FastEthernet0/0 is up, line protocol is up **IPv6 is enabled**, link-local address is FE80::213:19FF:FE7B:5004 Global unicast address(es): **2340:1111:AAAA:1:**213:19FF:FE7B:5004, **subnet is 2340:1111:AAAA:1::/64 [EUI]**

R1#show ipv6 interface S0/0/1 Serial0/0/1 is up, line protocol is up IPv6 is enabled, link-local address is FE80::213:19FF:FE7B:5004 Global unicast address(es): **2340:1111:AAAA:3::1**, **subnet is 2340:1111:AAAA:3::/64**

R1#show ipv6 interface s0/1/1 Serial0/1/1 is up, line protocol is up **IPv6 is enabled**, link-local address is FE80::213:19FF:FE7B:5004 Global unicast address(es): **2340:1111:AAAA:4:**213:19FF:FE7B:5004, **subnet is 2340:1111:AAAA:4::/64 [EUI]**

نلاحظ ان عنوان 0/0/1S قد كتب كاملا ١٢٨ بت وھو **:3::1AAAA2340:1111:**  بینما عنوان 0/0Fa و 0/1/1S قد كتب بإستخدام -64EUI وبالتالي تم استخدام MAC للوصلة 0/0Fa مع الوصلتين وهو 0013.197B.5004 وبعد إجراء العمليات المطلوبة يتحول الى 213:19FF:FE7B:5004

# **Stateless Autoconfiguration and Router Advertisements**

مع ھذا النوع تقوم الطرفیة بمحاولة الحصول على عنوان Prefix وھو عادة ٦٤ بت ومن ثم تقوم بحساب الجزء الخاص بـ ID Interface بإستخدام -64EUI

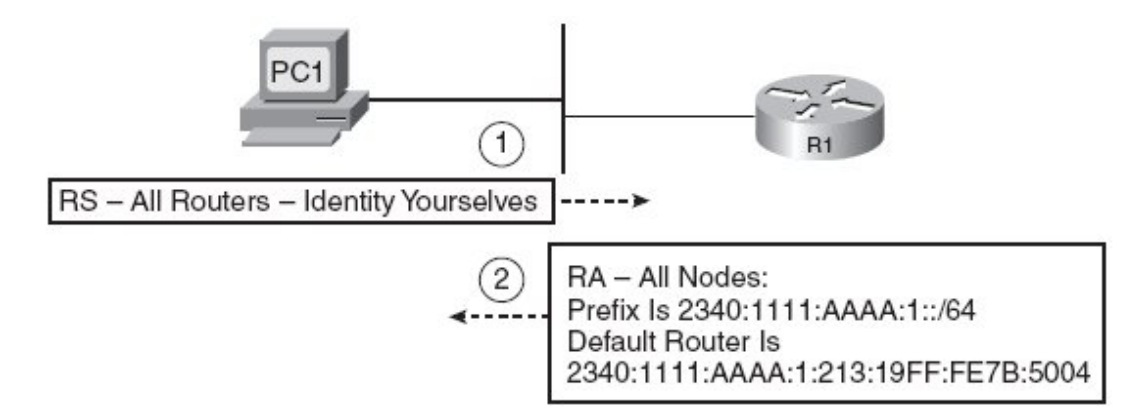

تقوم الطرفية بإرسال رسالة Router Solicitation RS (التوسل) على شكل اشارة multicast لكي تطلب من جمیع Routers الموجود الرد على السؤال التالي : ما ھو عنوان prefix 6IPv لھذه الشبكة وما ھو عنوان 6IPv للبوابة الافتراضیة عنوان الھدف في رسالة RS ھو 02::2FF وھذه الرسالة تعالج فقط بواسطة Routers DHCP ، اما رسالة RA فإنها ترسل الى جميع طرفيات IPv6 التي ارسلت اشارة RS بإستخدام العنوان FF02::1

# **IPv6 Address Configuration Summary**

يمكن استخدام اربع طرق لإعطاء Host او Interface Router عنوان 6IPv وھي موجودة في الجدول التالي :

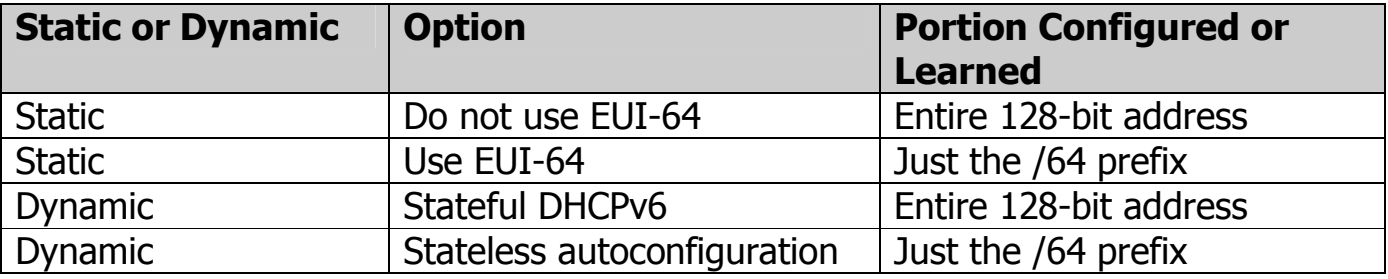

نلاحظ في الطرق الیدوية أنه يمكن استخدام طريقتین : كتابة كامل العنوان ١٢٨ بت أو كتابة عنوان Prefix ويتم حساب عنوان Host بواسطة MAC

# توجد ثلاث أنواع لھذا العنوان **Addresses 6IPv**

- **Unicast :** عنوان وحید يعطى لـ Interface
- **Multicast:** عنوان يمثل مجموعة أجھزة ويستخدم من اجل ارسال Packets الى جمیع أعضاء المجموعة
- **Anycast:**عنوان من نوع Unicast يعطى لأكثر من Host) Servers (لھم نفس الوظیفة في الشبكة وعند ارسال Packets من الطرفیات الى ھذا العنوان فان الـ Packets توجه الى اقرب Servers مما يسمح بعملیة Balancing Load

### **توجد ثلاث انواع لـ Unicast وھي كما يلي:**

- **unicast Global :** عنوان Public يستخدم للدخول الى شبكة الانترنت ويحدد بواسطة ICANN وعادة يكون ھذا العنوان ضمن Prefix التالي: 2000::/3 ( يشمل أي عنوان يبدأ بـ Hex 2 او Hex 3 ( ( الثلاث اصفار ھي لتكملة عنوان prefix ولو حولنا الرقو ٢ الى الثنائي سوف نجد انه ٠٠١٠ واذا اخذنا اول ثلاث خانات من جھة الیسار لكان الجواب ھو ٠٠١ ونلاحظ ان الارقام التي تبدأ بھذا الرقم ھي ٢ او ٣ ، ٢= ٠٠١٠ ، ٣ ،٠٠١١ وبقیة الارقام لا تتطابق مع الشكل 001 )
	- **unicast local Unique :** عنوان خاص يستخدم في الشبكات المحلیة وھذا العنوان يشبه Private Address في IPv4 ، جميع هذه العناوين تبدأ بـ FD00::/8 (أحيانا تدعي هذه العناوين بـ site local) انظر الشكل التالي

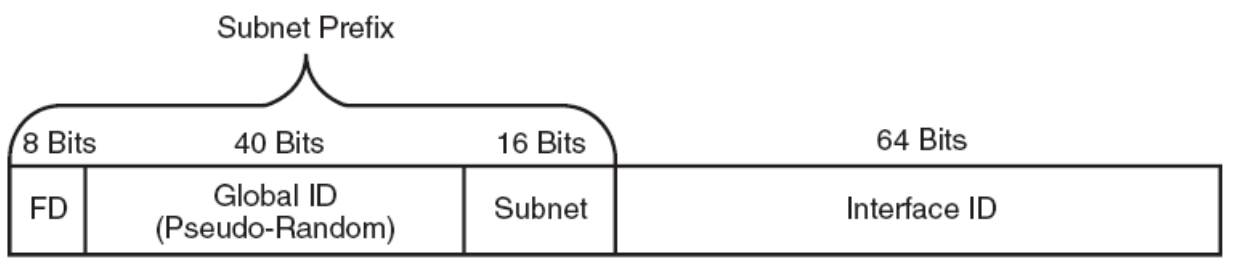

حیث يقوم المدير بتحديد ID Global والمكون من ٤٠ بت ، ويتبقى لدينا ١٦ بت للشبكات الجزئیة و ٦٤ بت لتمثیل الطرفیات

 **unicast local Link:** يستخدم ھذا العنوان كعنوان مرسل مع الوظائف التى تستخدم في نفس الشبكة المحلیة subnet Local و Packets التي تستخدم ھذه العناوين لا تمرر الى شبكات اخرى. تقوم الطرفية قبل ارسال أي Packets بحساب عنوان link local وذلك لإستخدامه في وظائف محددة مثل : ارسال اشارة RS حیث يمثل ھذا العنوان عنوان المرسل للطرفیة في رسالة RS

مجال ھذه الفئة يبدأ بـ 80::/10FE) يندرج تحته العناوين التالیة **0FEB0-FEA90-FE80-FE** ( ويبقى لدينا ٥٤ بت في PREFIX و ٦٤ بت للطرفیات انظر الشكل التالي :

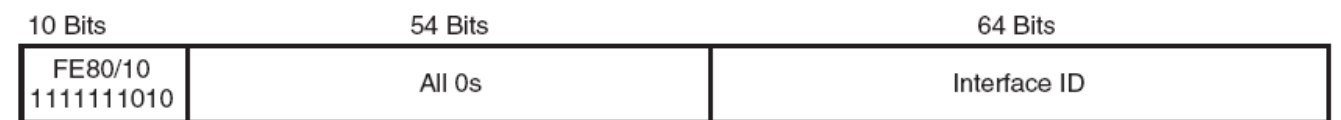

يستخدم ھذا العنوان ايضا مع Routers عند تفعیل 6IPv في الوصلة حیث يقوم Router بحساب ھذا العنوان بشكل تلقائي، مع التمرين السابق

#### R1#**show ipv6 interface fa0/0**

FastEthernet0/0 is up, line protocol is up **IPv6 is enabled**, **link-local address is FE80::213:19FF:FE7B:5004** Global unicast address(es): **2340:1111:AAAA:1:**213:19FF:FE7B:5004, **subnet is 2340:1111:AAAA:1::/64 [EUI]**

R1#show ipv6 interface S0/0/1 Serial0/0/1 is up, line protocol is up IPv6 is enabled, link-local address is FE80::213:19FF:FE7B:5004 Global unicast address(es): **2340:1111:AAAA:3::1**, **subnet is 2340:1111:AAAA:3::/64**

R1#show ipv6 interface s0/1/1 Serial0/1/1 is up, line protocol is up **IPv6 is enabled**, link-local address is FE80::213:19FF:FE7B:5004 Global unicast address(es): **2340:1111:AAAA:4:**213:19FF:FE7B:5004, **subnet is 2340:1111:AAAA:4::/64 [EUI]**

نلاحظ ان العنوان 5004 B: 7FE:FF80::213:19FE يستخدم كعنوان IP hop-next بدلا من استخدام عنوان عام unique local unicast خاص عنوان او global unicast

# **Multicast and Other Special IPv6 Addresses**

الجدول التالي يوضح بعض العناويین الخاصة

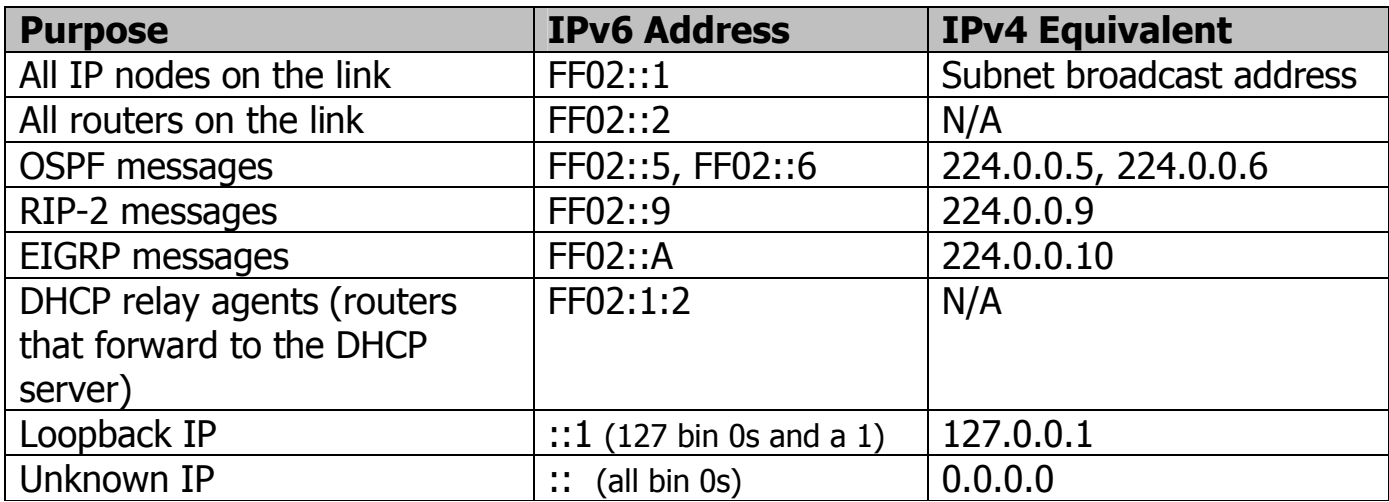

# **كیف تعمل الطرفیة في 6IPv**

- ١. تقوم الطرفیة بحساب عنوان address local link والذي يبدأ بـ 80::/10FE وھذا العنوان ھو عنوان المرسل
- ٢. ترسل الطرفیة اشارة RS حیث يكون الھدف ھو جمیع Routers) يكون عنوان Routers ضمن 02::2FE ( من اجل الحصول على قائمة بـ gateway Default و عنوان prefix وطوله
- ٣. يرد Router بإشارة RA حیث يكون عنوان Router ھو عنوان local link وترسل ھذه الرسالة الى جمیع الطرفیات لإعطائھا المعلومات المطلوبة
- ٤. في حال كان نوع العنونة التلقائیة ھو autoconfiguraion stateless فان التالي سوف يحدث: a. تقوم الطرفیة بحساب عنوان unicast الخاص بھا من prefix) الذي حصلت علیه من اشارة RA (
	- وتضیف علیه -64EUI لحساب ID Interface
		- Domain واسم DNS Server عنوان DHCP Server من الطرفیة تطلب .b
	- ٥. في حال كان نوع العنونة التلقائیة ھو DHCP Statful فان الطرفیة تطلب من DHCP عنوان IP وطول Domain واسم DNS وعنوان default gateway عنوان وكذلك prefix

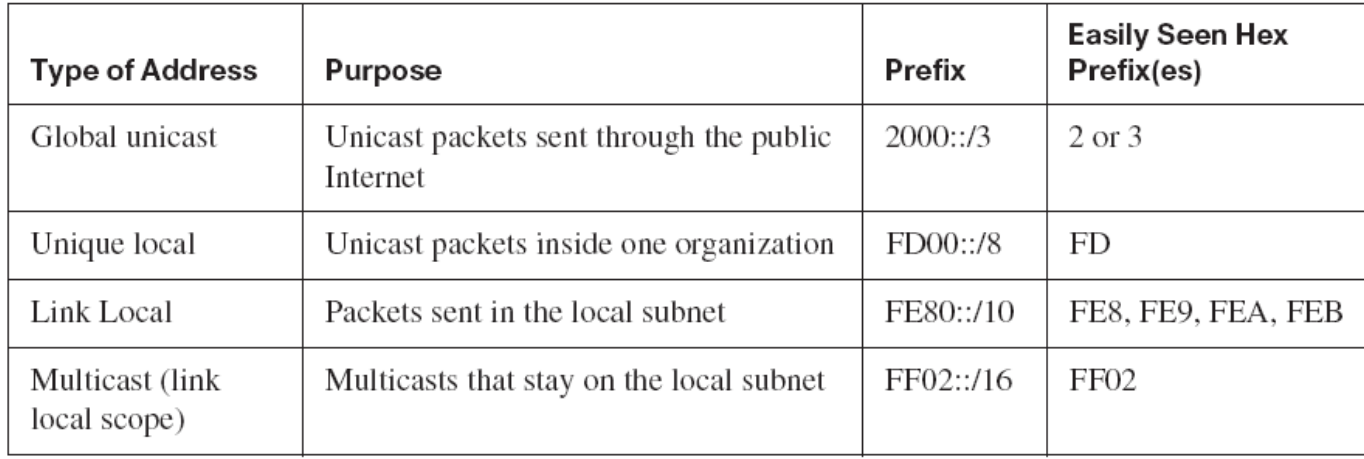

# **IPv6 Routing Protocols**

الجدول التالي يوضح protocols Routing المستخدمة مع 6IPv

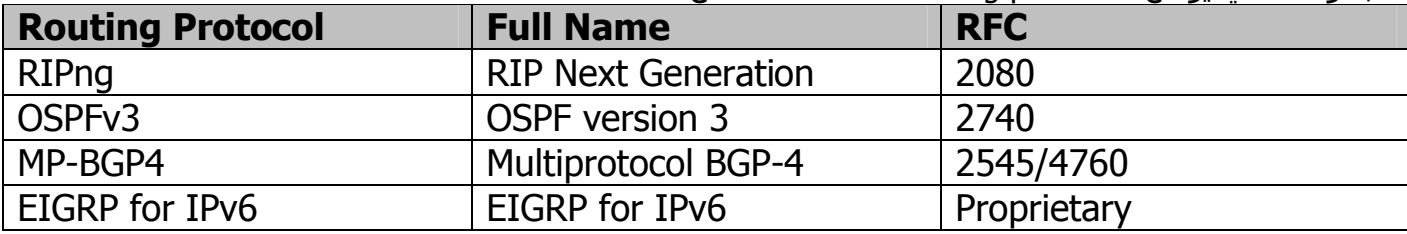

اجريت عدة تعديلات على ھذه البروتوكولات لدعم 6IPv حیث تم تعديل الرسائل المستخدمة حیث تم استخدام Header جديد فمثلا البروتوكول RIPng يرسل التحديث على شكل رسائل Multicast بإستخدام العنوان 02::9FF حیث انھا

تستخدم العنوان unicast local link كعنوان لـ hop Next للجھاز التالي اما المزايا الداخلیة فبقیت نفسھا

# **IPv6 Configuration**

بشكل افتراضي البروتوكول 4IPv يعمل بشكل تلقائي أما البروتوكول 6IPv فیجب تفعیله يدويا في Router ويجب إعطاء كل وصلة عنوان 6IPv كذلك يجب تفعیل بروتوكول التوجیه يدويا في Router وفي كل وصلة (ھنا لا نستخدم امر Network ولكن نفعل البروتوكول على الوصلات المطلوبة

لتفعیل أي بروتوكول نتبع الخطوات التالیة :

- **1-** تفعیل IPv6 routing في كامل الجهاز بإستخدام الامر **ipv6 unicast-routing**
- **-٢** تفعیل البروتوكول المطلوب فمثلا لتفعیل RIPng نستخدم الامر: name **rip router 6ipv**
- **ipv6 address** address/prefix-length [eui-64] : الامر بإستخدام Ipv6 عنوان وصلة كل إعطاء **-٣**
- **-٤** تفعیل بروتوكول التوجیه في الوصلات ، فمثلا مع بروتوكول RIP نستخدم الامر **enable** name **rip 6ipv** حیث ان name ھنا يتطابق مع الاسم الموجود في الامر الموجود في السطر ٢ و يشترط ان يكون الاسم موحدا في جمیع Routers

مثال

R1#show running-config

! this command used to enable Ipv6 routing ipv6 unicast-routing

interface FastEthernet0/0 ipv6 address 2340:1111:AAAA:1::/64 eui-64 ipv6 rip atag enable !the last command used to enable RIP in fa0/0

interface Serial0/0/1 ipv6 address 2340:1111:AAAA:2::1/64 ipv6 rip atag enable interface Serial0/1/1 ipv6 address 2340:1111:AAAA:4::/64 eui-64 ipv6 rip atag enable

### ipv6 router rip atag

#### **! the last command used to enable RIP in Router**

R1#show ipv6 route IPv6 Routing Table - 10 entries

Codes: C - Connected, L - Local, S - Static, R - RIP, B - BGP U - Per-user Static route I1 - ISIS L1, I2 - ISIS L2, IA - ISIS interarea, IS - ISIS summary O - OSPF intra, OI - OSPF inter, OE1 - OSPF ext 1, OE2 - OSPF ext 2 ON1 - OSPF NSSA ext 1, ON2 - OSPF NSSA ext 2

- R ::/0 [120/2] via FE80::213:19FF:FE7B:2F58, Serial0/1/1
- C 2340:1111:AAAA:1::/64 [0/0] via ::, FastEthernet0/0 L 2340:1111:AAAA:1:213:19FF:FE7B:5004/128 [0/0] via ::, FastEthernet0/0

C 2340:1111:AAAA:2::/64 [0/0] via ::, Serial0/0/1 L 2340:1111:AAAA:2::1/128 [0/0] via ::, Serial0/0/1

- R 2340:1111:AAAA:3::/64 [120/2] via FE80::213:19FF:FE7B:5026, Serial0/0/1
- C 2340:1111:AAAA:4::/64 [0/0] via ::, Serial0/1/1 L 2340:1111:AAAA:4:213:19FF:FE7B:5004/128 [0/0] via ::, Serial0/1/1
- L FE80::/10 [0/0] via ::, Null0
- L FF00::/8 [0/0] via ::, Null0

R1#show ipv6 interface brief

FastEthernet0/0 [up/up] FE80::213:19FF:FE7B:5004 --------- link local (automatically generated) 2340:1111:AAAA:1:213:19FF:FE7B:5004 --------- global unicast

FastEthernet0/1 [up/up] unassigned

Serial0/0/0 [administratively down/down] unassigned

Serial0/0/1 [up/up] FE80::213:19FF:FE7B:5004 2340:1111:AAAA:2::1

Serial0/1/0 [administratively down/down] unassigned

Serial0/1/1 [up/up] FE80::213:19FF:FE7B:5004 2340:1111:AAAA:4:213:19FF:FE7B:5004